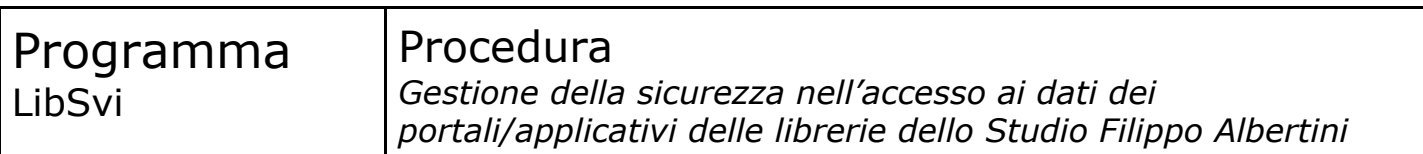

#### **Copyright © 1993 - 2017 Filippo Albertini – Cattolica (RN)**

Tutti i diritti riservati. Nessuna parte del contenuto di questo documento può essere riprodotto o trasmesso in qualsiasi forma senza il permesso scritto dell'autore o degli eventuali licenziatari dei diritti di utilizzo.

All rights reserved. No part of the contents of this document may be reproduced or transmitted in any form or by any means without the written permission of the publisher.

Ogni cura è stata posta nella raccolta e nella verifica della documentazione contenuta in questo documento. Tuttavia l'autore non può assumersi alcuna responsabilità derivante dall'utilizzo della stessa. Lo stesso dicasi per ogni persona o società coinvolta nella creazione, nella produzione e nella distribuzione di questo documento.

Tutti i nomi dei prodotti citati in questo documento sono marchi registrati appartenenti alle rispettive società. Essi sono usati in questo documento a scopo di documentazione/citazione ed a beneficio delle relative società.

Le informazioni tecniche contenute in questo documento sono soggette a modifica senza preavviso.

Non vi è nessuna garanzia che le funzionalità esposte nel presente documento verranno implementate.

La libera professione oggetto del presente documento viene svolta con riferimento alla Legge n. 4 del 14 Gennaio 2013.

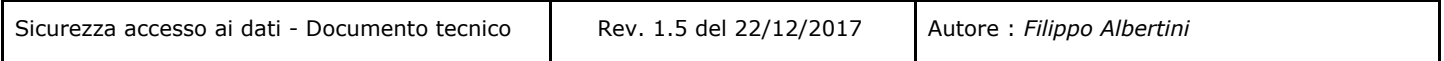

# **Indice**

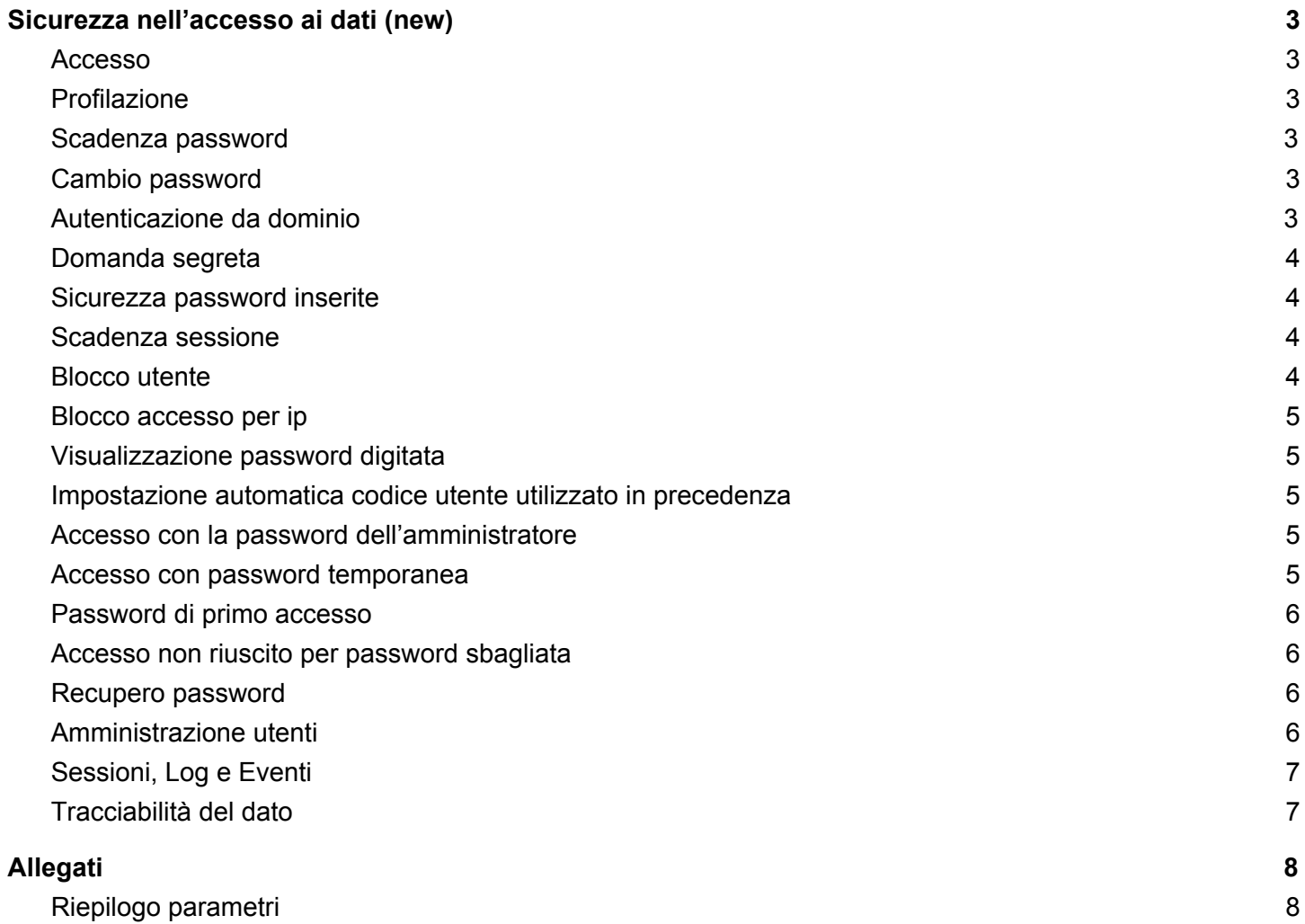

Pagina 2 di 8

# <span id="page-2-0"></span>Sicurezza nell'accesso ai dati (new)

### <span id="page-2-1"></span>**Accesso**

Per entrare nelle procedura è necessario conoscere il codice utente e la password.

## <span id="page-2-2"></span>**Profilazione**

Ogni utente può accedere alle sole funzionalità che gli sono state autorizzate.

E' possibile assegnare all'utente o uno più gruppi; ad ogni gruppo sono assegnate le funzioni abilitate.

E' anche possibile assegnare direttamente le funzioni all'utente.

Ogni singola funzionalità è identificata univocamente con un codice che viene poi richiamato nelle profilazioni potendo indicare anche le opzioni, eventualmente gestite.

### <span id="page-2-3"></span>**Scadenza password**

In rispetto alle normative sulla protezione e sicurezza dei dati ogni 180 giorni la password scade e l'utente al momento dell'accesso alla procedura è costretto a digitare la nuova password.

Tramite il parametro di sistema PASSWORD.GIORNI.SCADENZA è possibile indicare il numero di giorni che devono passare dopo i quali la password scade ed è quindi necessario cambiare la password; il valore predefinito è 180

Nella pagina che si apre dopo aver fatto il login (pagina Main) viene visualizzato un messaggio all'utente se la password è in scadenza; il parametro di sistema GIORNI.PREAVVISO.SCADENZA.PASSWORD indica quanti giorni prima iniziare ad avvisare l'utente che la password sta per scadere (default 20).

# <span id="page-2-4"></span>**Cambio password**

La nuova password indicata non può essere uguale alla precedente.

E' anche possibile, tramite il parametro generale CHECK.LAST.RECENTLY.PASSWORD, impedire che l'utente abbia inserito una delle N password precedenti. All'interno del database non vengono salvate le password inserite dall'utente, ma l'MD5 delle password.

# <span id="page-2-5"></span>**Autenticazione da dominio**

E' possibile abilitare l'autenticazione degli utenti utilizzando le password presenti nel dominio di rete (Web.Config  $\rightarrow$  DominioActiveDirectory).

Pagina 3 di 8

In questa modalità ogni utente applicativo è associato ad un utente di dominio di rete e l'autenticazione viene effettuata verificando la password dal dominio di rete.

E' anche possibile attivarlo tramite il parametro di sistema LOGIN.ACTIVE.DIRECTORY

## <span id="page-3-0"></span>**Domanda segreta**

Se l'impostazione di sistema è di richiedere la domanda di sicurezza, la prima volta che si prova a cambiare la password viene richiesta la domanda e risposta segrete.

Tramite il parametro di sistema PASSWORD.DOMANDA.SEGRETA è possibile indicare se richiedere all'utente la domanda segreta al momento del cambio password (default S, per disattivare mettere N)

#### <span id="page-3-1"></span>**Sicurezza password inserite**

La password scelta dall'utente deve rispettare dei requisiti minimi di sicurezza. Per ogni password viene calcolata la sua forza con un valore (tra 0 e 6) secondo questo algoritmo:

- o + 1 punto se ha almeno 4 caratteri
- o + 1 punto se ha almeno 12 caratteri
- o + 1 punto se ha sia caratteri in maiuscolo e in minuscolo
- o + 1 punto se contiene numeri
- o  $+1$  punto se contiene caratteri speciali (ad esempio , ;  $\omega \neq \infty$ )
- o + 1 punto se contiene almeno 4 caratteri differenti

Un parametro di sistema (PASSWORD.LENGTH) indica il numero minimo di caratteri accettati per la nuova password (default 8).

Un altro parametro di sistema (PASSWORD.MIN.STRENGTH) indica il livello minimo di sicurezza richiesto. Il livello default è 3.

### <span id="page-3-2"></span>**Scadenza sessione**

Nelle pagine web viene verificato se l'utente corrente ha fatto accesso nelle ultime 4 ore, verificando i login sulla tabella Eventi con l'indirizzo ip corrente. Se non è presente un login l'utente viene rimandato alla pagina iniziale di login.

La scadenza delle sessioni sui siti è impostata invece a livello di Web.Config ed è specifica di ogni portale.

### <span id="page-3-3"></span>**Blocco utente**

Dopo 6 mesi di inutilizzo di un utente questo viene automaticamente bloccato, ovvero l'utente non è più utilizzabile per accedere alla procedura finché l'amministratore non ne effettua lo sblocco.

Tramite il parametro di sistema PASSWORD.GIORNI.INUTILIZZO.BLOCCO si indica il numero di giorni che devono passare senza essere mai acceduti alla procedura, dopo i quali l'utente viene bloccato; il valore predefinito è 180 giorni.

L'utente viene bloccato quando viene indicata una password errata per un certo numero di volte; il parametro di sistema TENTATIVI.FALLITI.LOGIN.ACCETTATI indica quante volte può l'utente sbagliare in 5 minuti la password prima che in automatico gli sia bloccato l'utente. Il valore di default è 10 (10 password errate consecutive in 5 minuti).

Quando gli utenti sono bloccati non possono più accedere alla procedura, fino a quando un utente amministratore lo sblocca. Se l'utente non viene mai utilizzato nei 5 giorni successivi allo sblocco viene bloccato un'altra volta.

## <span id="page-4-0"></span>**Blocco accesso per ip**

E' possibile bloccare l'accesso ad una serie di indirizzi ip specifici, indicandoli dentro una tabella (TABE\_IPB).

Se è valorizzato il parametro di sistema MAX.DISTINCT.USER.FOR.IP è possibile bloccare l'accesso alla procedura se sono stati effettuati troppi login con utenti differenti tutti dallo stesso indirizzo ip.

## <span id="page-4-1"></span>**Visualizzazione password digitata**

Di default 'utente non può visualizzare la password mentre la digita sulla pagina di login; tramite il parametro generale LOGIN.VIEW.PASSWORD è possibile abilitare un bottone sotto alla password, cliccato il quale si tolgono gli asterischi ed è possibile vedere la password mentre la si digita.

# <span id="page-4-2"></span>**Impostazione automatica codice utente utilizzato in precedenza**

Tramite il parametro generale COOKIE.LOGIN.CODICE.ACCESSO è possibile indicare se il portale deve memorizzare nei cookie il codice utente con cui si ha fatto accesso al portale l'ultima volta; in questo modo alla successiva apertura del portale viene valorizzato il codice utente utilizzato in precedenza.

# <span id="page-4-3"></span>**Accesso con la password dell'amministratore**

Ove abilitato è possibile accedere alla procedura ed entrare con qualunque utente indicando la password dell'amministratore; l'operazione viene registrata nella tabella delle sessioni.

Tramite il parametro di sistema WEB.LOGIN.ADMIN.PASS è possibile disabilitare questa modalità.

### <span id="page-4-4"></span>**Accesso con password temporanea**

Pagina 5 di 8

Per scopi amministrativi è possibile farsi rilasciare, dietro esplicita e formale richiesta, dallo Studio Albertini Filippo una password temporanea per l'accesso con qualunque profilo. Questa password viene generata ed è valida per entrare sul programma indicato solamente nella finestra temporale definita. Ogni accesso alla procedura con queste password temporanee viene registrato nella tabella delle sessioni (LogOnWithPasspartout).

E' possibile generare delle password temporanee in base alla società anziché ad un singolo utente: con queste password è possibile entrare con tutti gli utenti che sono della società per cui è stata creata la password temporanea.

## <span id="page-5-0"></span>**Password di primo accesso**

I nuovi utenti vengono creati con una password temporanea di primo accesso. Al primo accesso dell'utente viene quindi richiesto il cambio password e non può entrare sul portale fino a che non ha impostato una nuova password personale.

# <span id="page-5-1"></span>**Accesso non riuscito per password sbagliata**

Quando si inserisce la password errata in automatico il portale invia un email all'utente, se ha l'email associata, per notificare il tentativo di accesso.

Tramite il parametro di sistema LOGIN.EMAIL.PASS.ERRATA è possibile disattivare queste notifiche.

### <span id="page-5-2"></span>**Recupero password**

Le password originali inserite dagli utenti non sono recuperabili perchè vengono archiviate per le verifiche di autenticazione in formato MD5 e confrontate con l'MD5 del valore inserito dall'utente.

In caso di dimenticanza della password è possibile richiedere ad un utente amministratore di reimpostare una nuova password di primo accesso.

Per i siti web l'utente può richiedere una nuova password temporanea di primo accesso, se ha indicato nel proprio profilo l'email e il codice fiscale. Dopo aver sbagliato la password è possibile cliccare su "Invio password di primo accesso" e viene richiesto il codice fiscale dell'utente; questa operazione invalida la password attualmente impostata nel portale e crea una nuova password temporanea di primo accesso, che viene inviata via email, all'indirizzo indicato nel profilo, all'utente.

### <span id="page-5-3"></span>**Amministrazione utenti**

Gli utenti del gruppo ADMINISTRATORS e l'utente codice 999 o 00999 sono gli utenti amministratori di sistema, che hanno accesso a tutte le funzionalità.

Pagina 6 di 8

Sui portali web è anche possibile assegnare ad alcuni utenti specifici la sola gestione degli utenti, dando le funzionalità [CODICE PROGRAMMA].USERS; ad esempio il gruppo GESTIONE può avere l'abilitazione SGD.USERS, e in questo modo tutti gli utenti che hanno questo gruppo possono gestire gli utenti sul sito SGD.

# <span id="page-6-0"></span>**Sessioni, Log e Eventi**

Tutte le operazioni eseguite dagli utenti vengono memorizzate sulla tabella Sessioni, Log ed Eventi.

Ogni accesso alla procedura crea una riga nella tabella delle Sessioni dove viene salvato:

- l'utente di dominio (UtenteDominio)
- l'utente applicativo (UtenteApplicativo)
- il nome del computer (Computer)
- la data del login (Logon)
- l'ultima volta che ha usato la procedura (LastOnline)
- la data del logout (Logout)
- se ha fatto accesso tramite una password generata (LogonWithPasspartout)
- l'indirizzo ip (Ip)
- alcune informazioni relative al browser in uso (Informazioni)
- mac address (MacAddress)
- id del processo di Windows che eseque la procedura o portale (ProcessId)

La tabella degli Eventi memorizza le operazioni effettuate, le pagine del portale visitate e altri eventi tracciati a livello di procedura (consultazioni, etc).

La tabella Log memorizza le attività (informazioni, errori, ...) gestite dalla procedura.

# <span id="page-6-1"></span>**Tracciabilità del dato**

Dove abilitato tramite strumenti automatici del database (trigger) vengono tracciate le modifiche a livello di inserimento, cancellazione e modifica (prima e dopo) con riferimenti all'utente e alla sessione (tabelle Storico).

# <span id="page-7-0"></span>Allegati

## <span id="page-7-1"></span>**Riepilogo parametri**

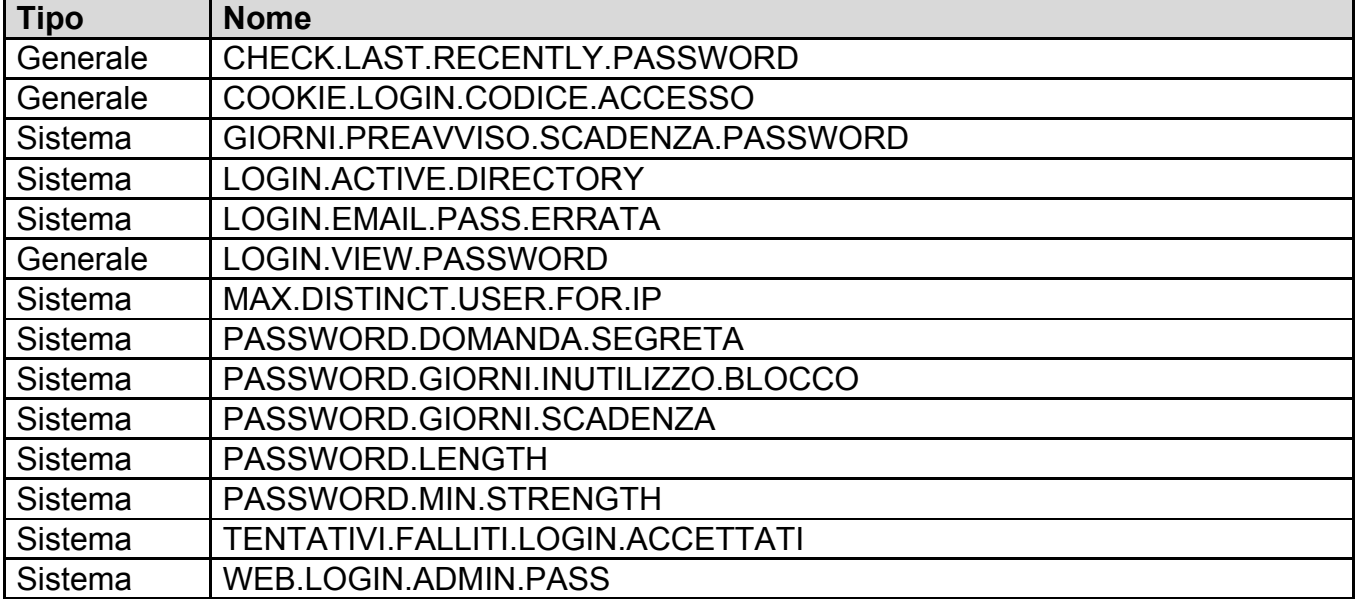

Firmato da: MANCINI PAOLA Motivo:

Data: 29/12/2017 13:35:10